#### ABSTRAK

.

 Berkembangnya teknologi yang semakin pesat khususnya dalam bidang teknologi informasi, membuat kebutuhan masyarakat atas akses informasi terhadap perpajakan khususnya semakin meningkat. Oleh karena itu, Dirjen Pajak mengeluarkan sebuah Surat Keputusan No. 88 mengenai pelaporan SPT secara elektronik pada bulan Mei 2004 guna memenuhi keinginan masyarakat atas pelayanan yang cepat dan mudah. Dirjen Pajak mengatakan tujuan utama layanan pelaporan pajak ini adalah untuk menyediakan fasilitas pelaporan SPT secara elektronik (via internet) kepada wajib pajak, sehingga wajib pajak orang pribadi dapat melakukannya dari rumah atau tempatnya bekerja, sedangkan wajib pajak badan dapat melakukannya dari lokasi kantor atau usahanya. Langkah yang diambil DJP ini akan dapat membantu memangkas biaya dan waktu yang dibutuhkan oleh wajib pajak untuk mempersiapkan, memproses dan melaporkan SPT ke Kantor Pajak secara benar dan tepat waktu. Dan juga dukungan kepada Kantor Pajak dalam hal percepatan penerimaan laporan SPT dan perampingan kegiatan administrasi, pendataan (juga akurasi data), distribusi dan pengarsipan laporan.

 Dalam penelitian lapangan ini, penulis melakukan wawancara dan observasi. Metode penelitian yang digunakan adalah metode deskriptif analitis. Data yang digunakan adalah laporan laba rugi Perusahaan Perseorangan "X" tahun 2007 sampai tahun 2008. Data analisis menggunakan Paired Sample T Test (uji dua sample berpasangan). Analisa *e-Filling* menggunakan Paired Sample T Test ini menggunakan prosedur SPSS dan dapat ditarik sebuah hipotesis yaitu e-Filling berperan dalam meningkatkan efisiensi dan kepatuhan wajib pajak dalam pelaporan PPh pasal 25. Hal ini dapat dilihat dari hasil statistik yaitu 0,4465 yang berarti hipotesis di atas diterima karena memenuhi kriteria penerimaan H0 yaitu H0 diterima jika probabilitasnya  $\geq 0.05$ .

 Dapat dikatakan e-Filling merupakan sebuah layanan pengiriman atau penyampaian SPT secara elektronik baik untuk Orang Pribadi maupun Badan (perusahaan, organisasi) ke Direktur Jendral Pajak melalui sebuah ASP (Application Service Provider atau Penyedia Jasa Aplikasi) dengan memanfaatkan jalur komunikasi internet secara online real time, sehingga Wajib Pajak tidak perlu lagi melakukan pencetakan semua formulir laporan dan menunggu tanda terima secara manual. Dengan menggunakan aplikasi e-Filling perusahaan dapat efisien dalam pengisian dan waktu melaporkan PPh pasal 25.

# **DAFTAR ISI**

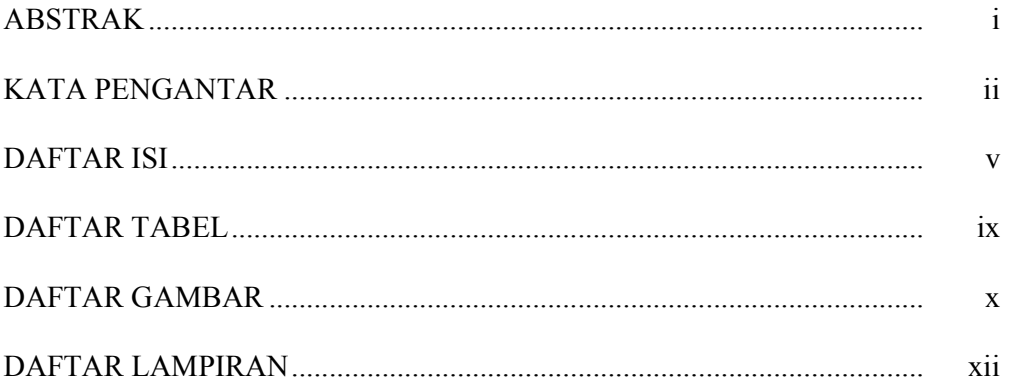

#### **BAB I PENDAHULUAN**

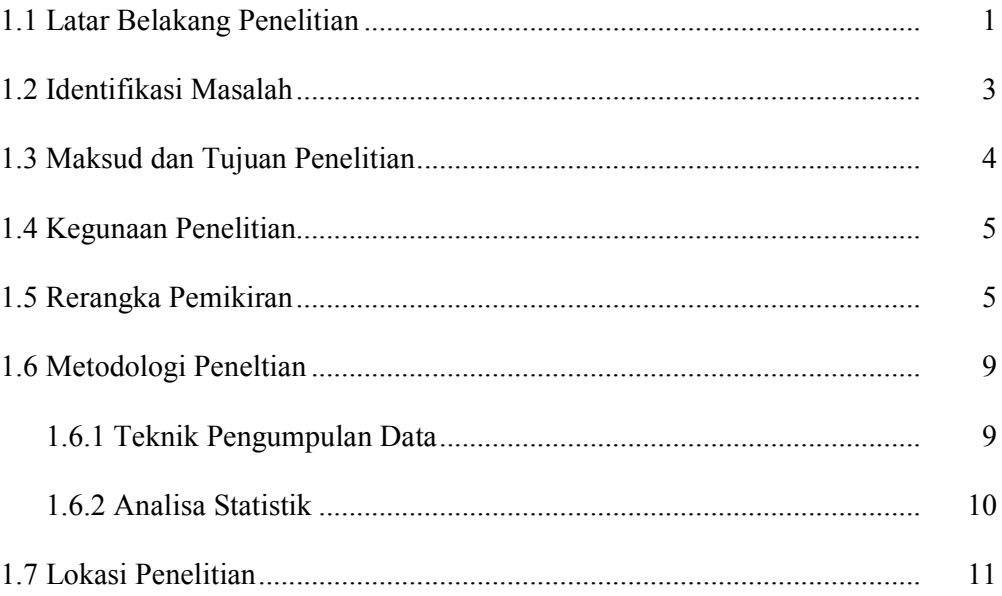

## **BAB II TINJAUAN PUSTAKA**

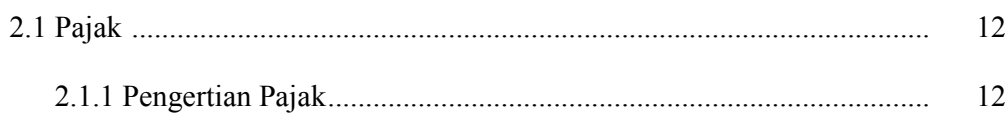

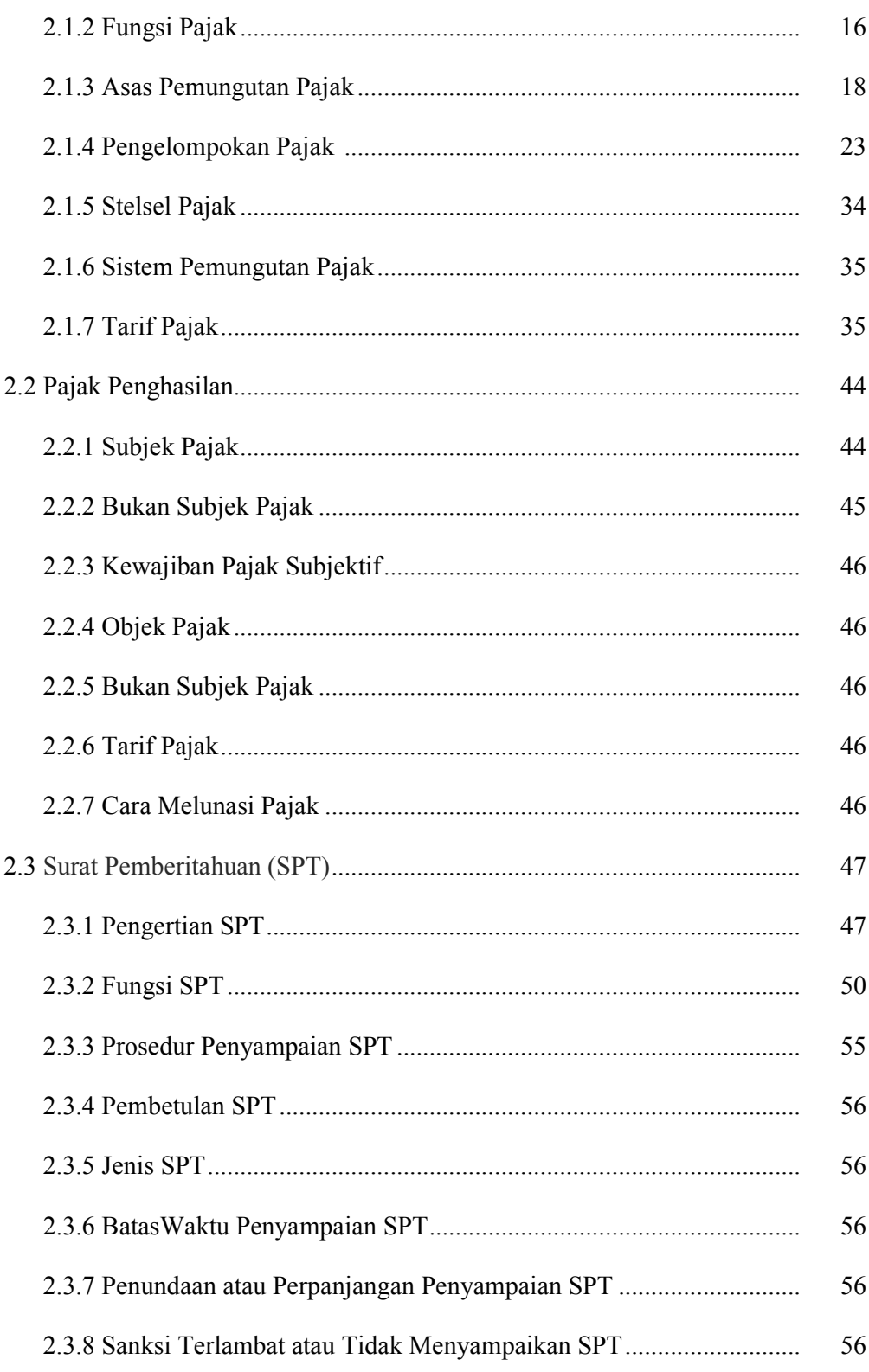

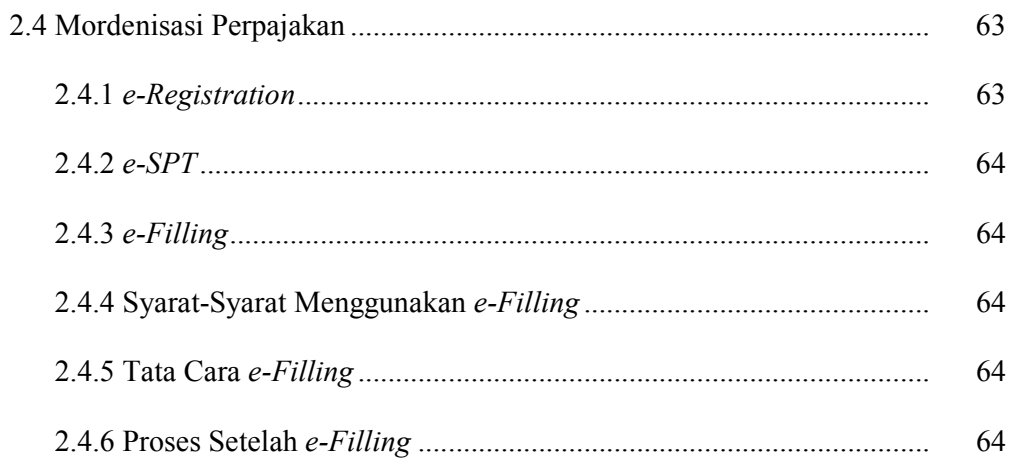

### BAB III OBJEK DAN METODE PENELITIAN

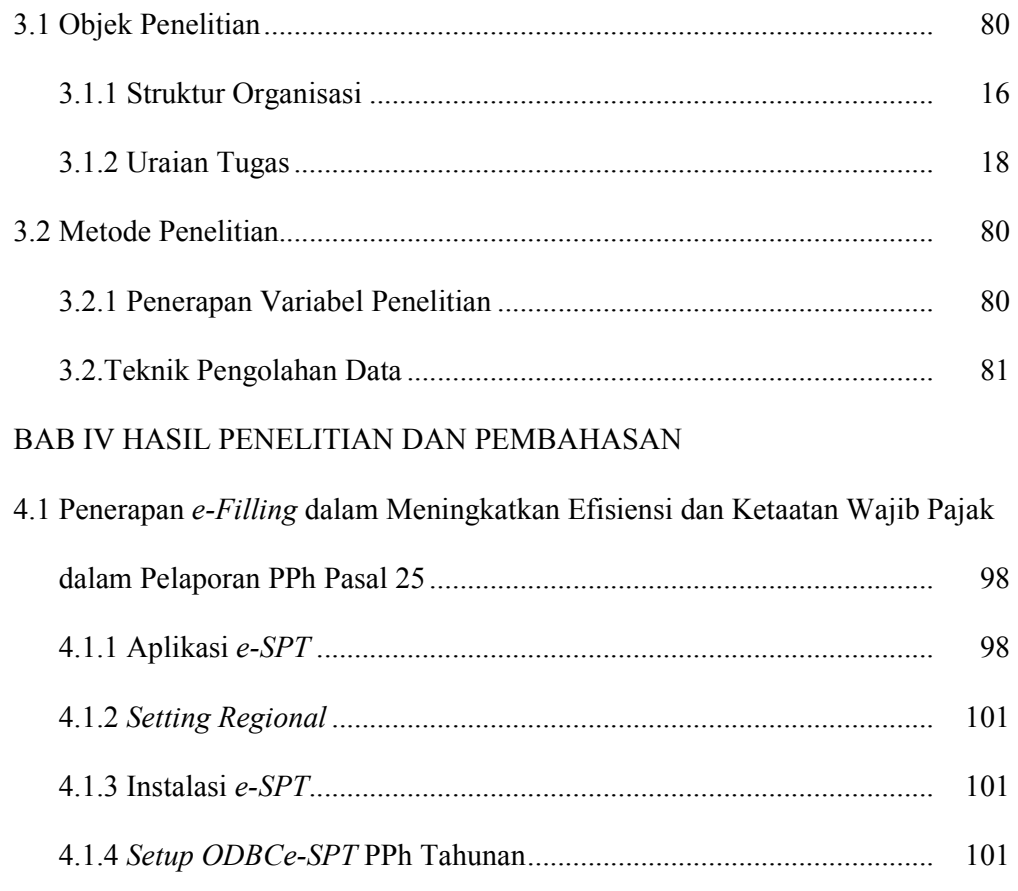

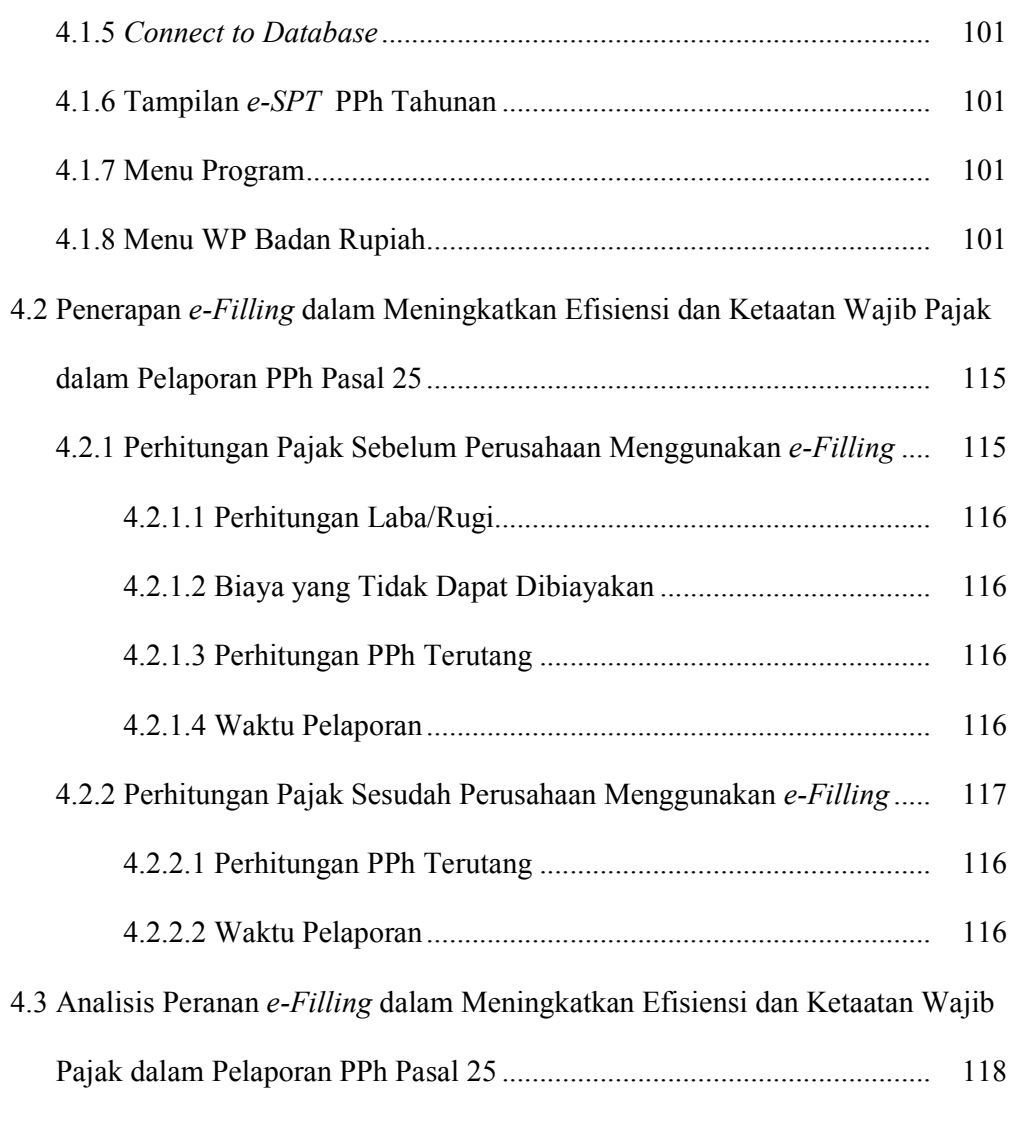

#### BAB IV KESIMPULAN DAN SARAN

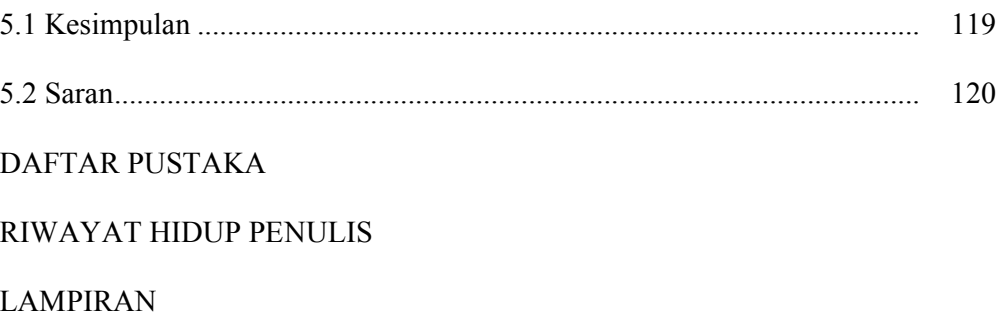

## DAFTAR TABEL

Tabel 2.1 Tarif Pajak OP DN

Tabel 2.2 Tarif Pajak BUT

Tabel 2.3 Batas Penyampaian SPT Masa

Tabel 2.4 Batas Penyampaian SPT Tahunan

Tabel 4.1 Laporan Laba/Rugi Tahun 2007 Perusahaan Perseorangan "X".....

Tabel 4.2 Laporan Laba/Rugi Tahun 2008 Perusahaan Perseorangan "X".....

Tabel 4.3 Perhitungan Laba Fiskal Tahun 2007 Sebelum Penerapan e-Filling

Tabel 4.4 Perhitungan Laba Fiskal Tahun 2008 Sebelum Penerapan e-Filling

Tabel 4.5 Perhitungan Laba Fiskal Tahun 2007 Sesudah Penerapan e-Filling

Tabel 4.6 Perhitungan Laba Fiskal Tahun 2008 Sesudah Penerapan e-Filling

## DAFTAR GAMBAR

- GAMBAR 3.1 Struktur Organisasi Perusahaan Perseorangan "X"
- GAMBAR 4.1. Tampilan yang akan muncul setelah icon setup di-klik
- GAMBAR 4.2 Tampilan yang akan muncul setelah klik tombol OK dan icon Setup
- GAMBAR 4.3 Tampilan Choose Program Group
- GAMBAR 4.4 Tampilan psan setelah tombol Continue di klik.
- GAMBAR 4.5 ODBC Data Source Administrator pada tab System DSN
- GAMBAR 4.6 Menu Create New Data Source
- GAMBAR 4.7 ODBC Microsoft Access Setup
- GAMBAR 4.8 Select Database
- GAMBAR 4.9 Pilih DBTHN2007
- GAMBAR 4.10 Form Aktivasi Aplikasi e-SPT
- GAMBAR 4.11 Maintain Informasi Profile bagian 1
- GAMBAR 4.12 Maintain Informasi Profile bagian 2
- GAMBAR 4.13 Tampilan menu Login
- GAMBAR.4.14 Menu Program
- GAMBAR 4.15 Tampilan Form Setting SPT (Membuat SPT Baru)
- GAMBAR 4.16 Tampilan Setting Buka SPT yang telah ada
- GAMBAR 4.17 Tampilan form Setting Permohonan
- GAMBAR 4.18 Tampilan form Daftar Cabang Utama Perusahaan
- GAMBAR 4.19 Tampilan form Input Referensi Jenis Harta
- GAMBAR 4.20 Tampilan form Daftar Penyusutan Dan Amortisasi Fiskal

GAMBAR 4.21 Tampilan form Input Penyusutan Dan Amortisasi Fiskal

GAMBAR 4.22 Tampilan form Pernyataan Transaksi Dalam Hubungan Istimewa

GAMBAR 4.23 Tampilan form Perhitungan Kompensasi Kerugian Fiskal

GAMBAR 4.24 Tampilan form Input Rugi/Laba Neto Fiskal

GAMBAR 4.25 Tampilan form Daftar Fasilitas Penanaman Modal

GAMBAR 4.26 Tampilan Formulir I (1771-I) - Penghitungan Penghasilan NetoFiskal (hal 1-3)

GAMBAR 4.27 Tampilan form Formulir II – Perincian Harga Pokok Penjualan, Biaya Usaha Lainnya dan Biaya dari Luar Usaha

GAMBAR 4.28 Tampilan form Formulir IV – Penghasilan Yang Dikenakan PPh Final Dan Yang Tidak Termasuk Obyek Pajak

GAMBAR 4.29 Tampilan Formulir V – Daftar Pemegang Saham.Pemilik Modal Dan Susunan Pengurus/Komisaris

GAMBAR 4.30 Tampilan Formulir VI – Daftar Penyertaan Modal Pada Perusahaan Afiliasi dan Pinjaman Dari/Kepada Pemegang Saham Dan Atau Perusahaan Afiliasi

GAMBAR 4.31 Tampilan form Input Perseroan Terbatas

GAMBAR 4.32 Tampilan form Transkrip Kutipan Elemen-elemen Dari Laporan Keuangan Wajib Pajak

# DAFTAR LAMPIRAN

Lampiran 1 Peraturan Direktur Jenderal Pajak Nomor : KEP-05/PJ/2005 Lampiran 2 Keputusan Direktur Jenderal Pajak Nomor : KEP-27/PJ/2003

Lamoiran 3 Surat Edaran Direktur Jenderal Pajak Nomor SE-10/PJ/2005